Installing and running the local check and grader projects in Eclipse

# Setup projects

Quick overview, in depth follows

- File->Import…
- Git->Projects from git
- Clone URI
	- <https://github.com/pdewan/Comp401LocalChecks.git>
	- <https://github.com/pdewan/GraderBasics.git>
	- <https://github.com/pdewan/Comp401AllChecks.git>
	- <https://github.com/pdewan/Grader.git>
- Grader branch = integration
- Rest = master

• Import project

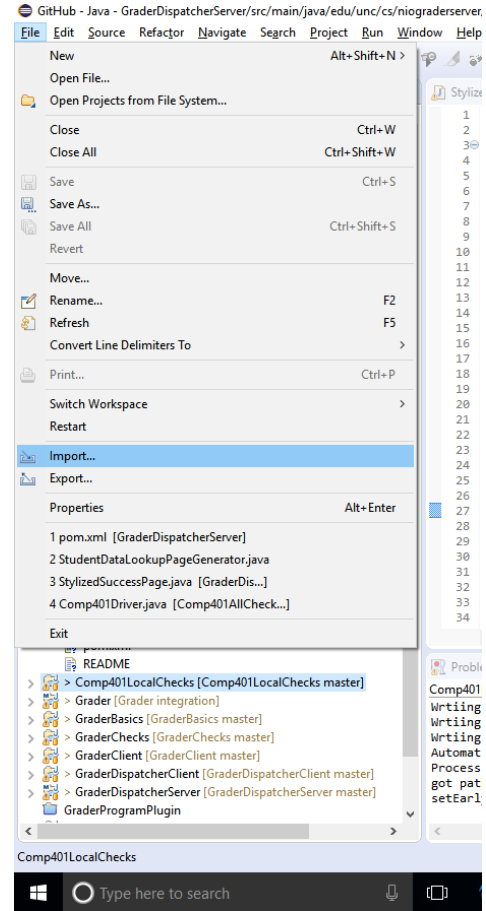

• Select "Projects from Git"

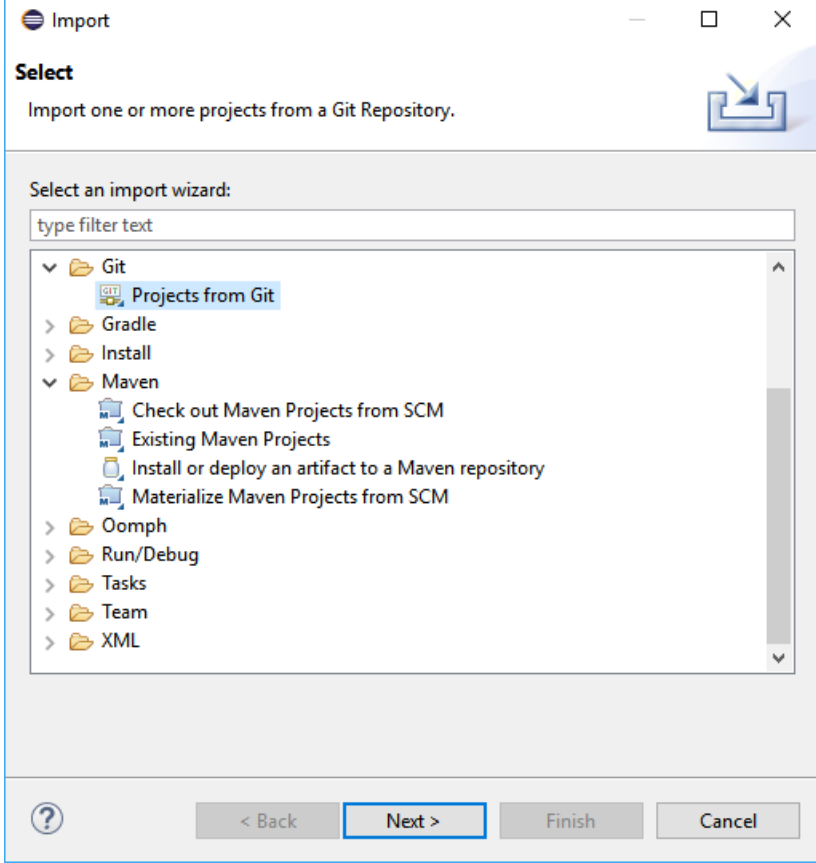

- Clone URI
- Comp401LocalChecks
	- [https://github.com/pdewan/](https://github.com/pdewan/Comp401LocalChecks.git) Comp401LocalChecks.git
- GraderBasics
	- [https://github.com/pdewan/](https://github.com/pdewan/GraderBasics.git) GraderBasics.git
- Comp401AllChecks
	- [https://github.com/pdewan/](https://github.com/pdewan/Comp401AllChecks.git) Comp401AllChecks.git
- Grader
	- [https://github.com/pdewan/](https://github.com/pdewan/Grader.git) Grader.git

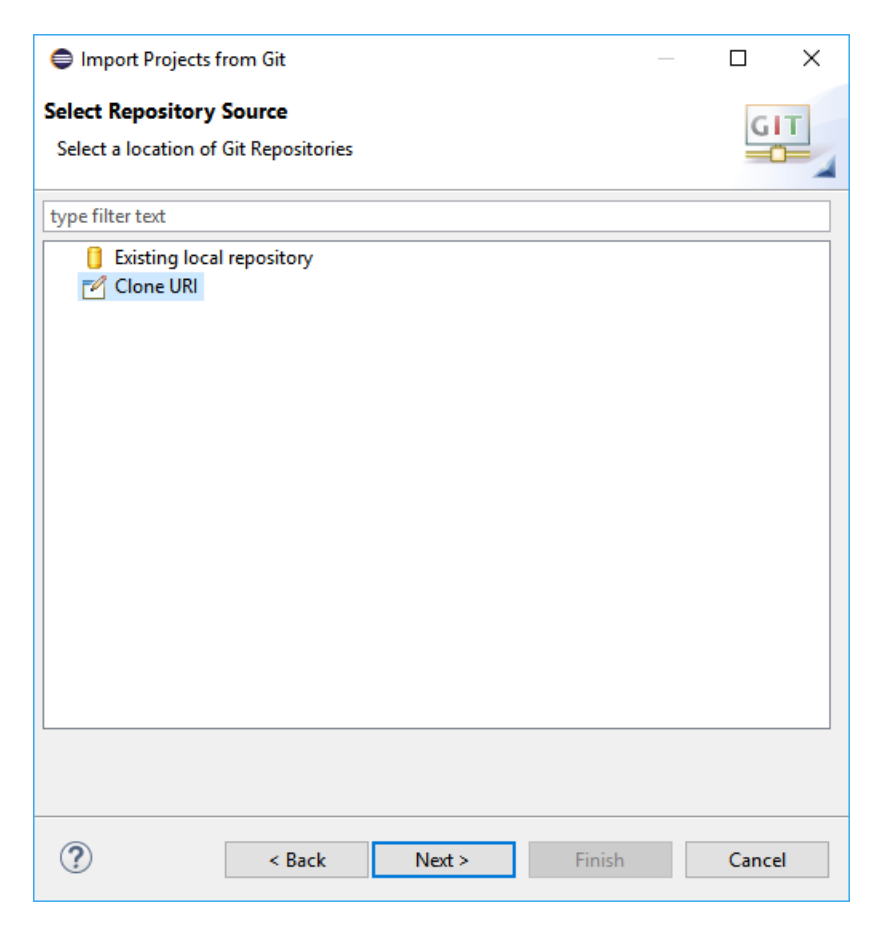

- Set the URI for the project from GitHub
- Eclipse autocompletes the rest

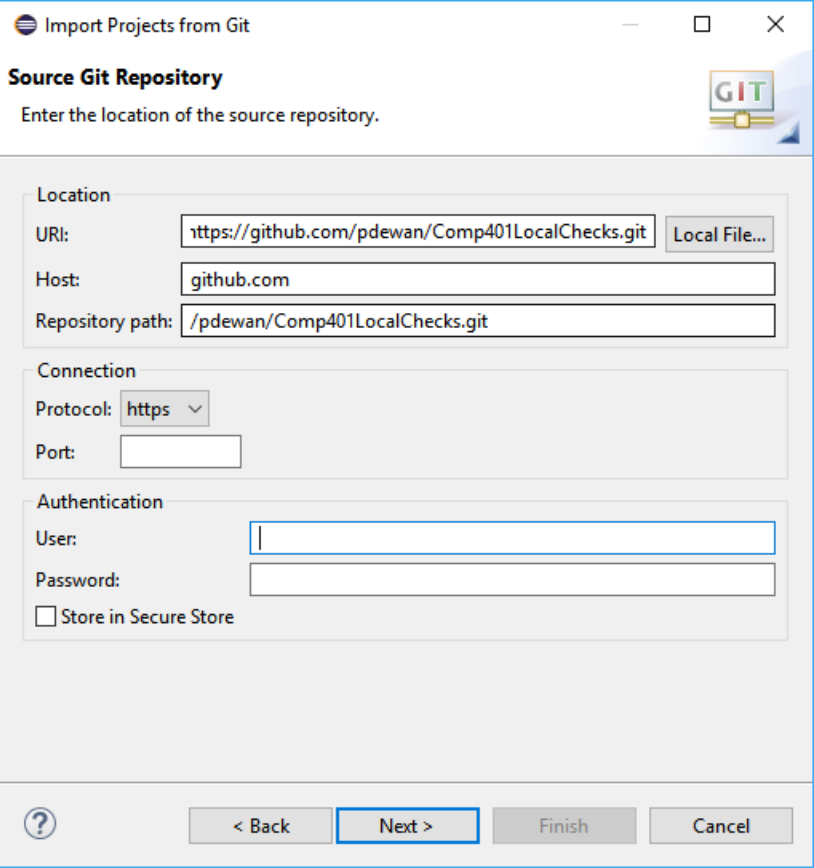

- Choose the "master" branch for all but grader
- Grader is "integration" branch

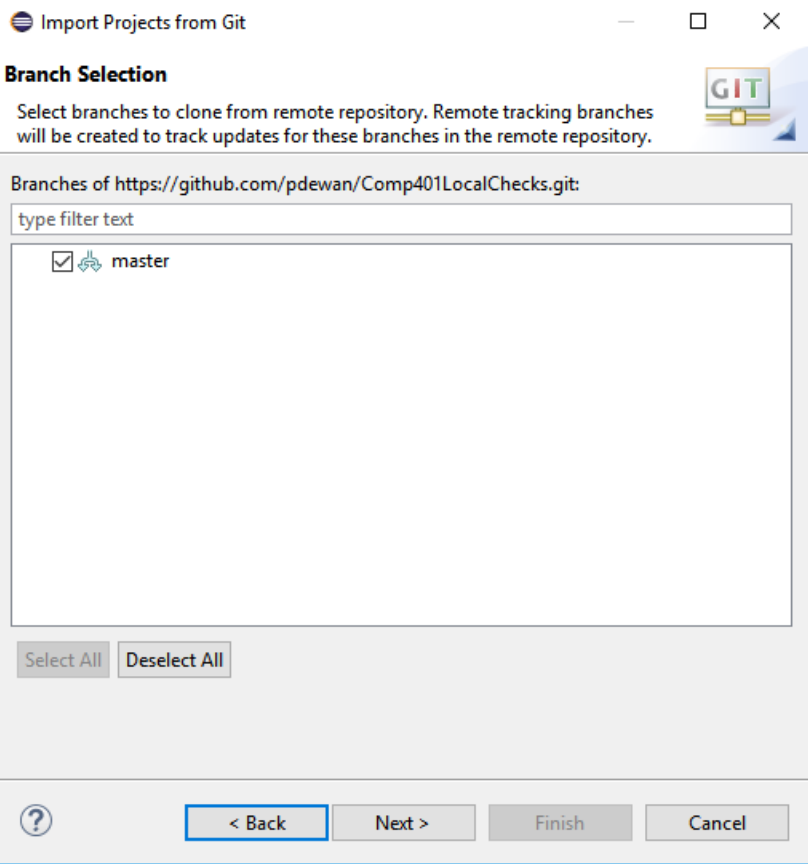

• Choose a directory to save the git project

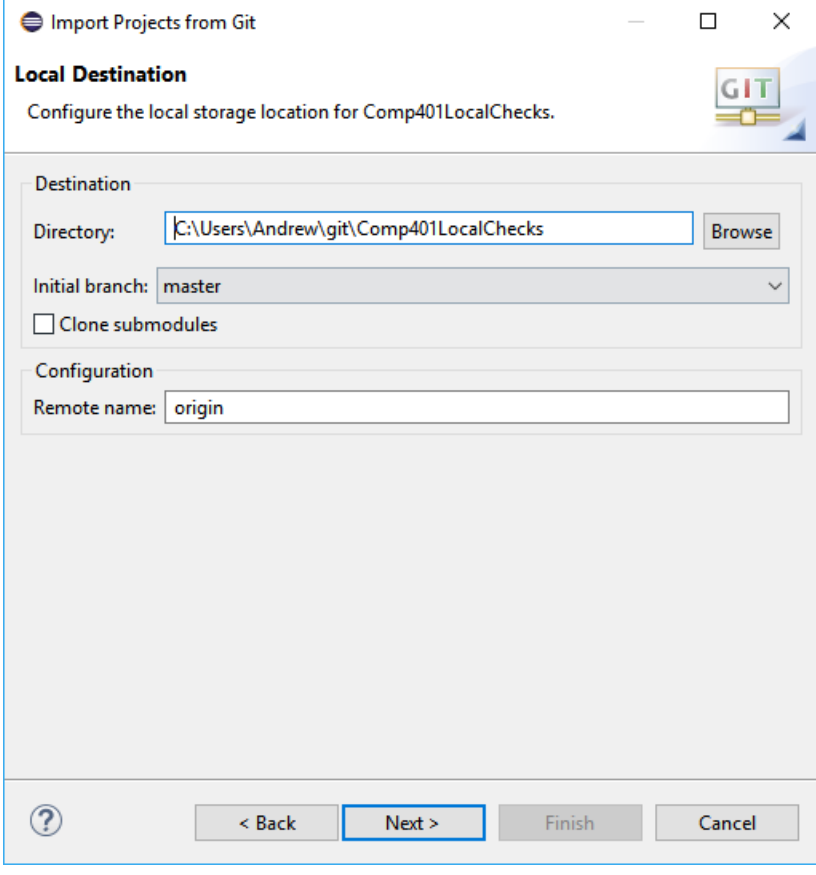

• All projects are existing Eclipse projects

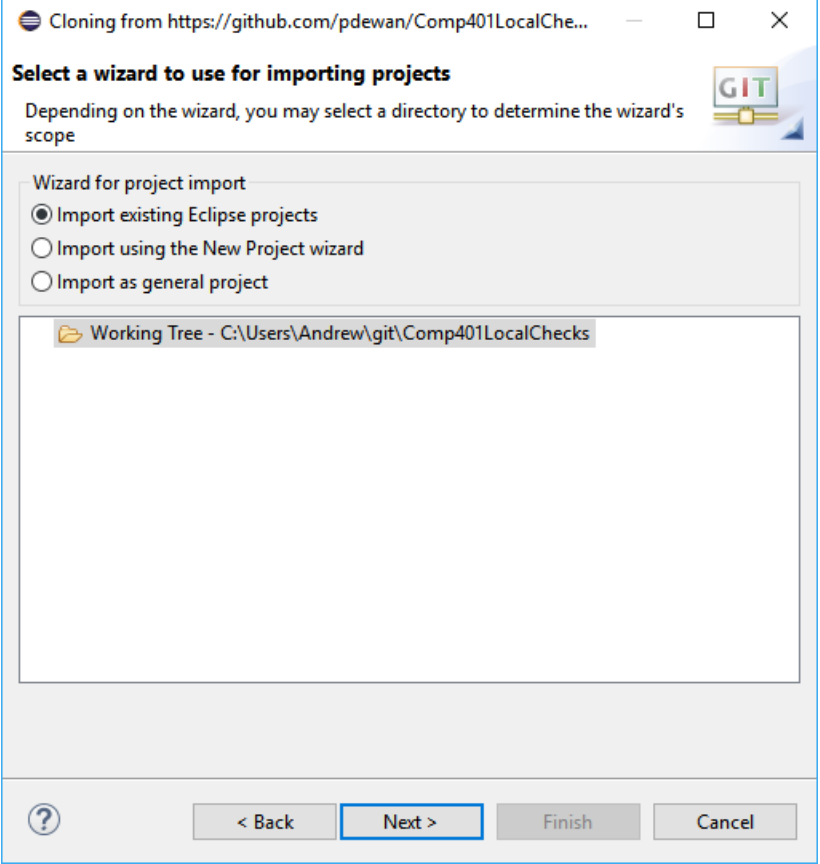

• There may be other projects in the git repository, only import the relevant ones (not Assignments)

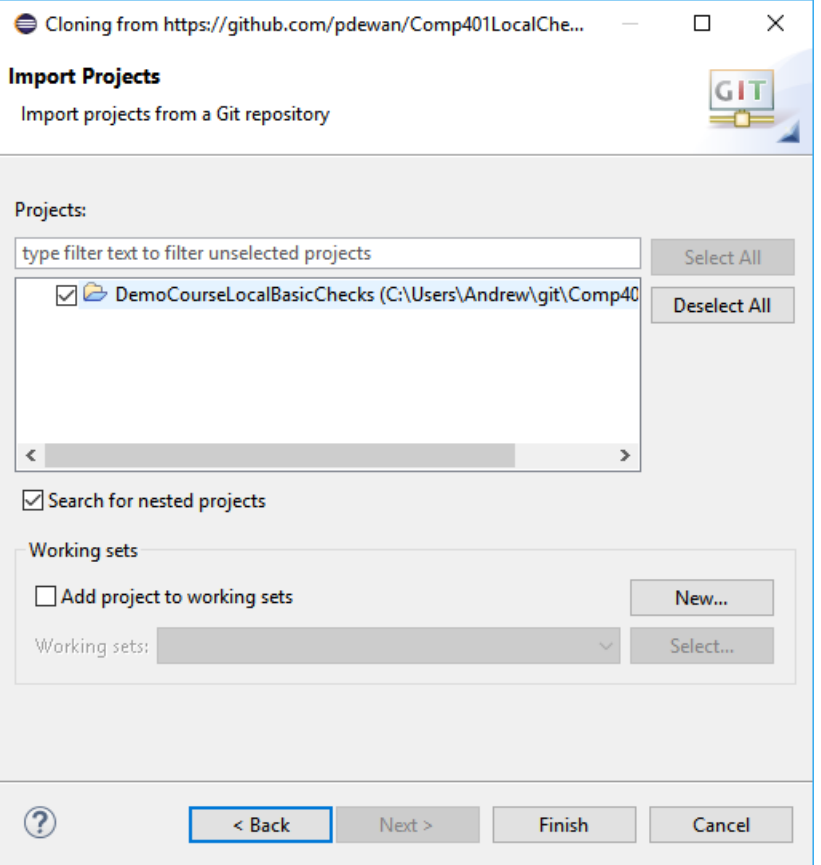

#### Correct dependencies

- Projects
	- DemoCourseLocalBasicsChecks = Comp401LocalChecks
	- comp110-grader = Grader
- Libraries
	- oeall22.jar from course website

# Setup Checkstyle/UNC Checks (Windows)

- Open "System" from "System and Security" in the Control Panel
- Select "Advanced system settings"

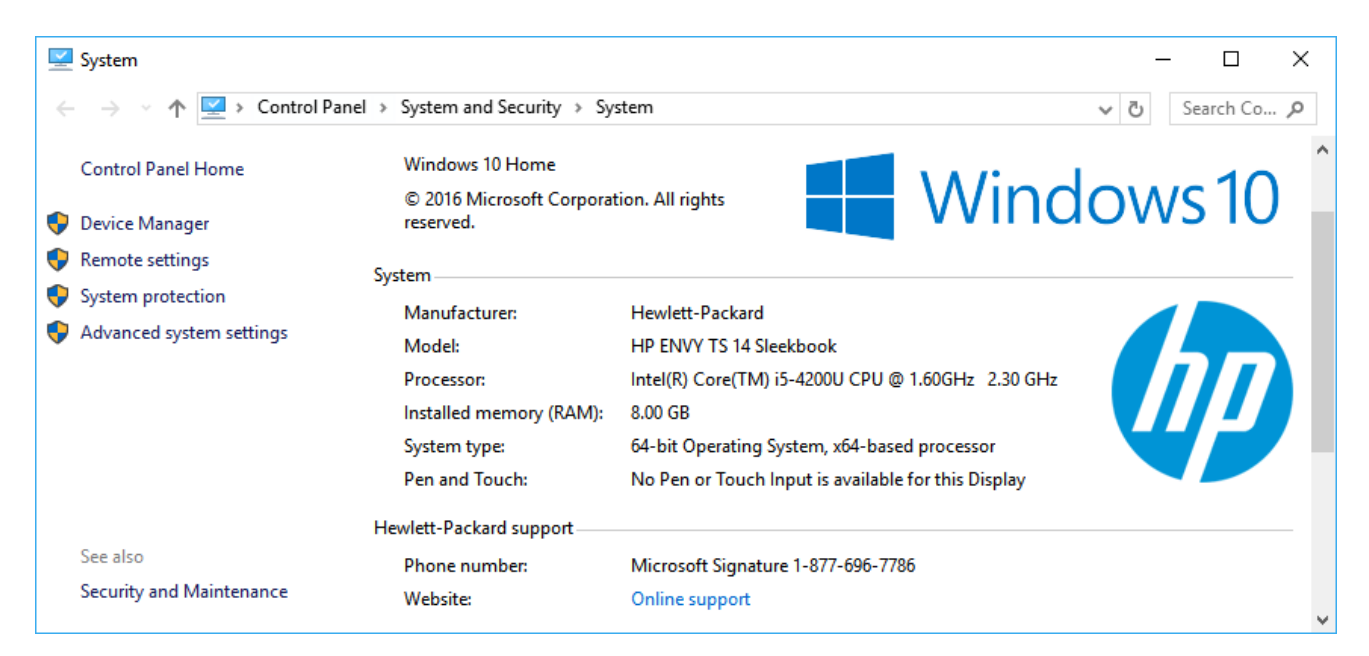

# Setup Checkstyle/UNC Checks (Windows)

• Select Environment Variables…

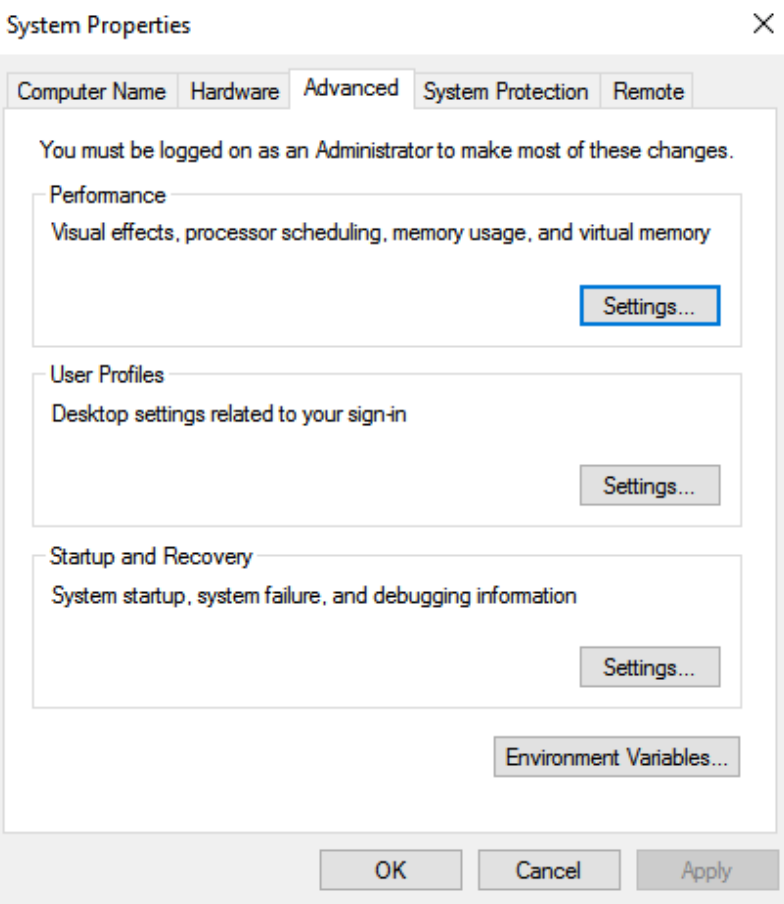

# Setup Checkstyle/UNC Checks (Windows)

- Create a new environment variable called "CLASSPATH" and set it to contain 3 paths separated by semicolons
	- .
	- Path to checkstyle-6.5.0 all.jar
	- Path to UNC\_Checks6.5.0.jar
- .;C:\Users\Andrew\Documents\G itHub\Grader\checkstyleclasspath\checkstyle-6.5 all.jar;C:\Users\Andrew\Docume nts\GitHub\Grader\checkstyleclasspath\UNCChecks\_6.5.0.jar

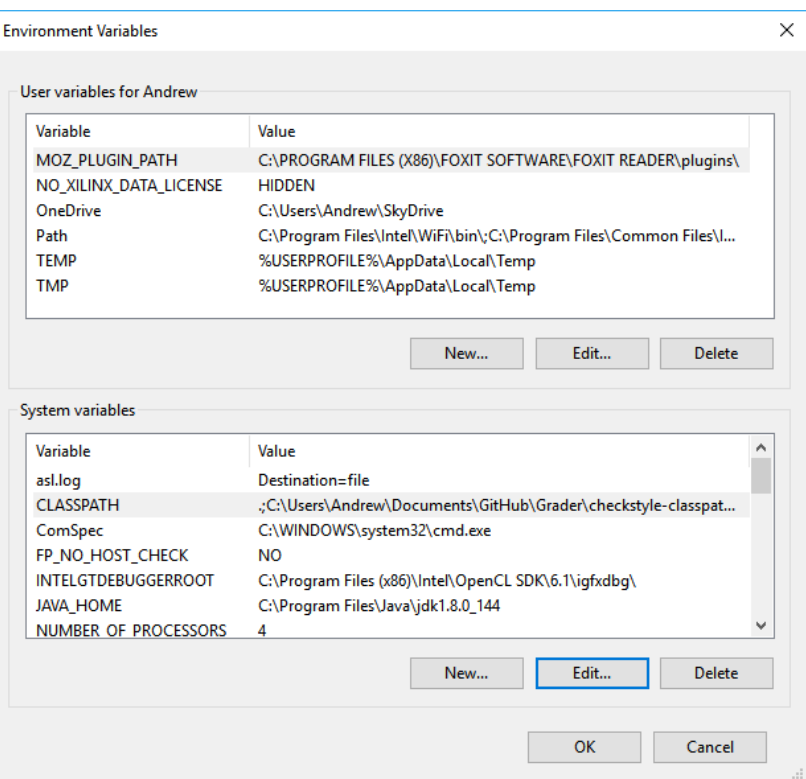

# Setup Checkstyle/UNC Checks (Mac)

- Add checkstyle files to Library/Java/Extensions
- If you add oeall to it also, the UI becomes strange and bad
- May need to add localcheckswithoutoe in folder to compile student files

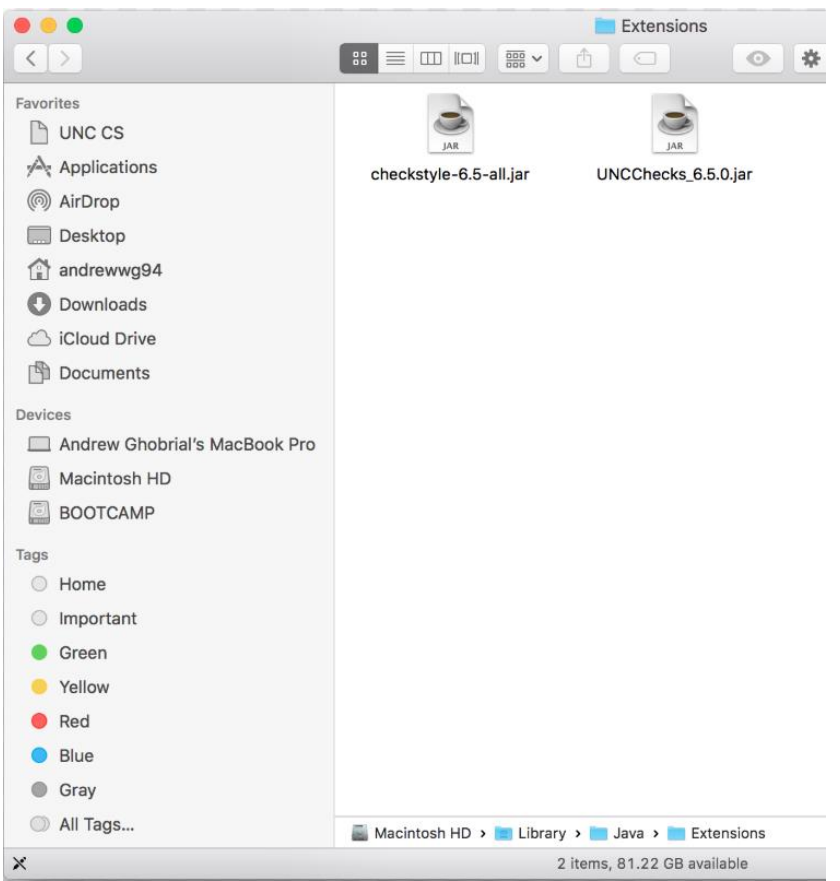

# Run local checks

see local checks ppt

# Running the grader

#### What to run

• gradingTools.Comp401 Grader from Comp401AllChecks

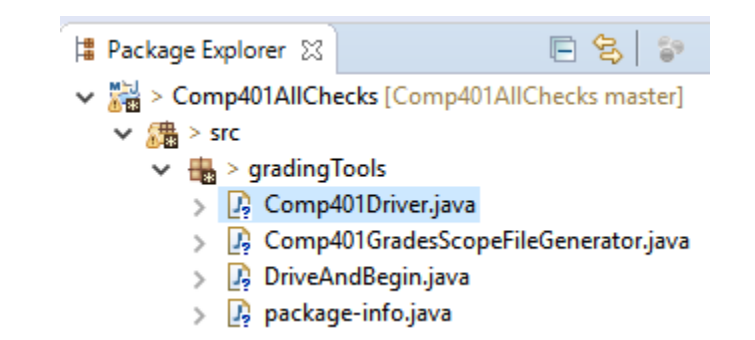

#### Submissions directory structure

- Should use data straight from Sakai
- Check *Comp401AllChecks\Test Data\Comp401F17\Assignment1* for example

#### Test Directory Structure in Project

#### • Sakai directory mimicked for different courses

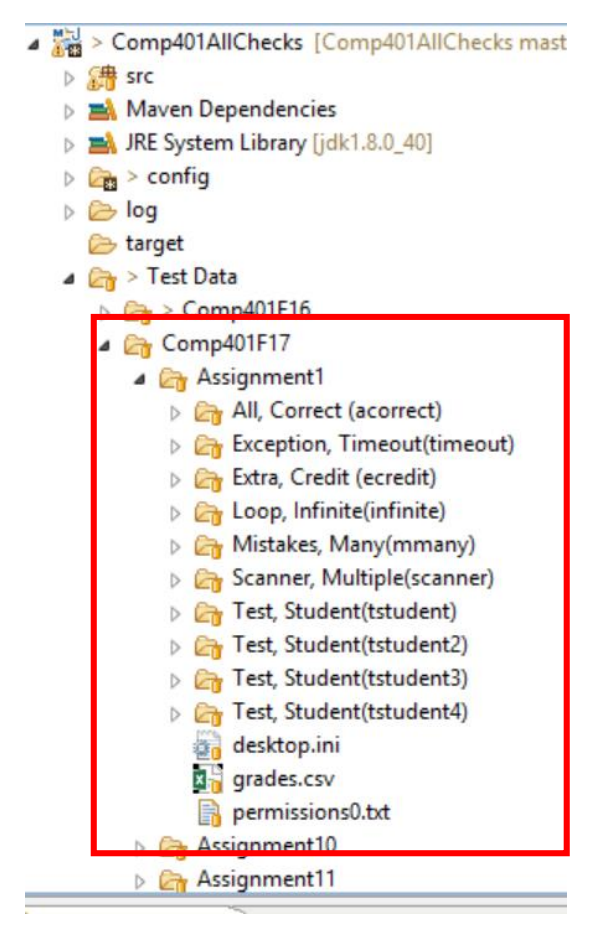

#### First run

- There will be a message about missing download path, this is okay
- Grader saves paths, course/assignment choices, and onyens in config files when run

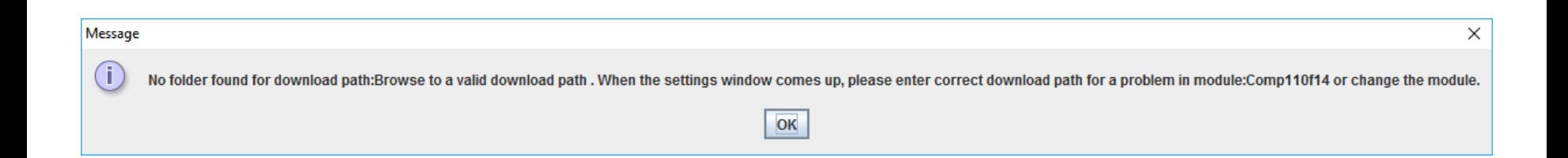

### Setting download directory

• Press browse next to Download Folder

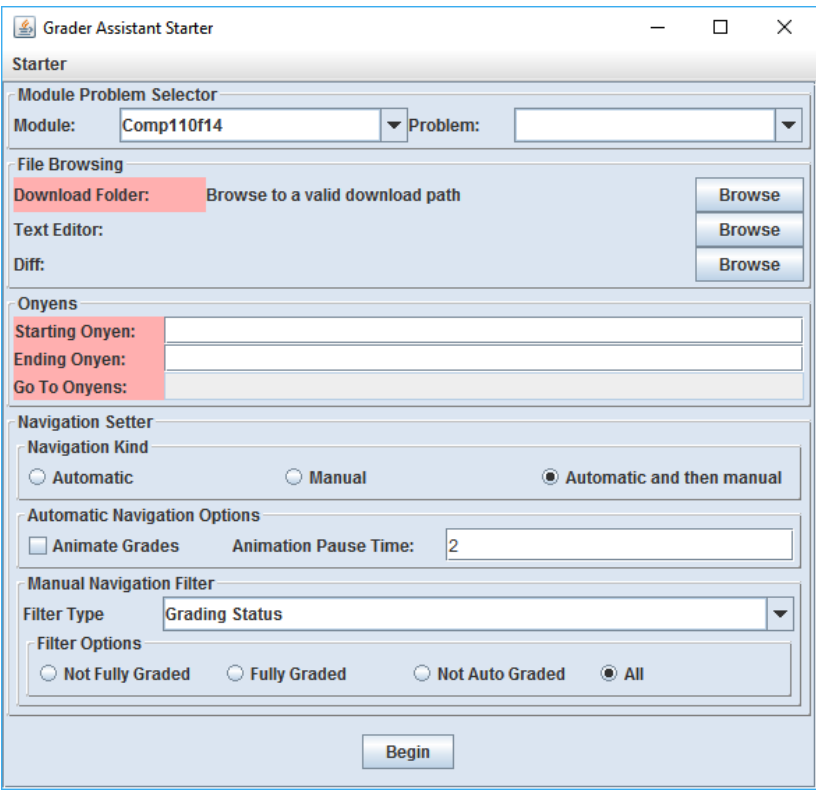

### Setting download directory

• Press browse next to Download Folder and browse to test data or actual data

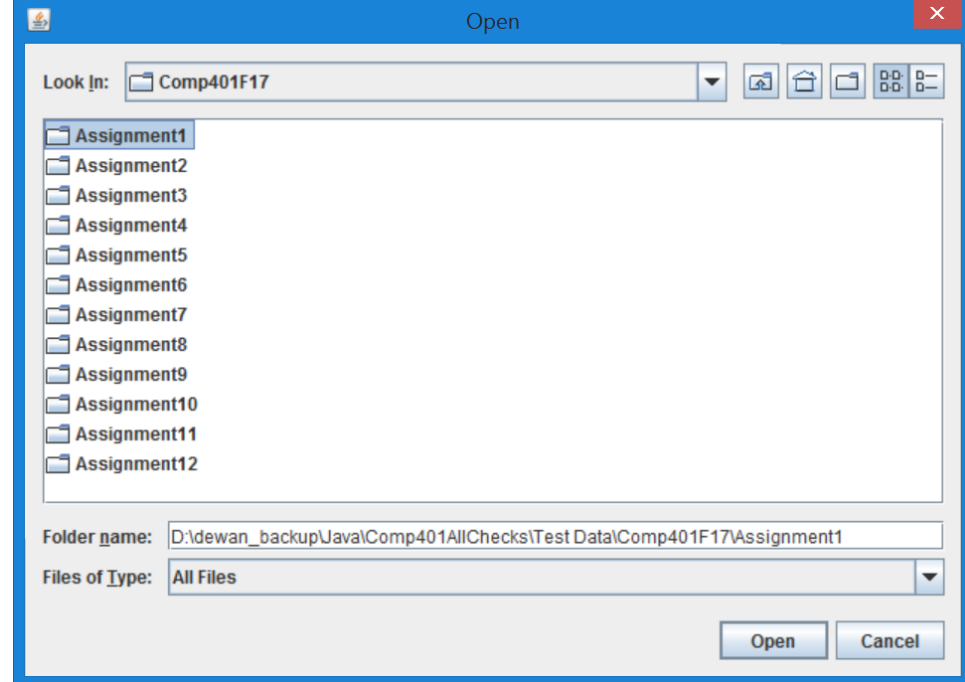

# Setting download directory

• Grader will know about all assignments in parent directory, so if parent directory is the same for all assignments, this step is not repeated for each course

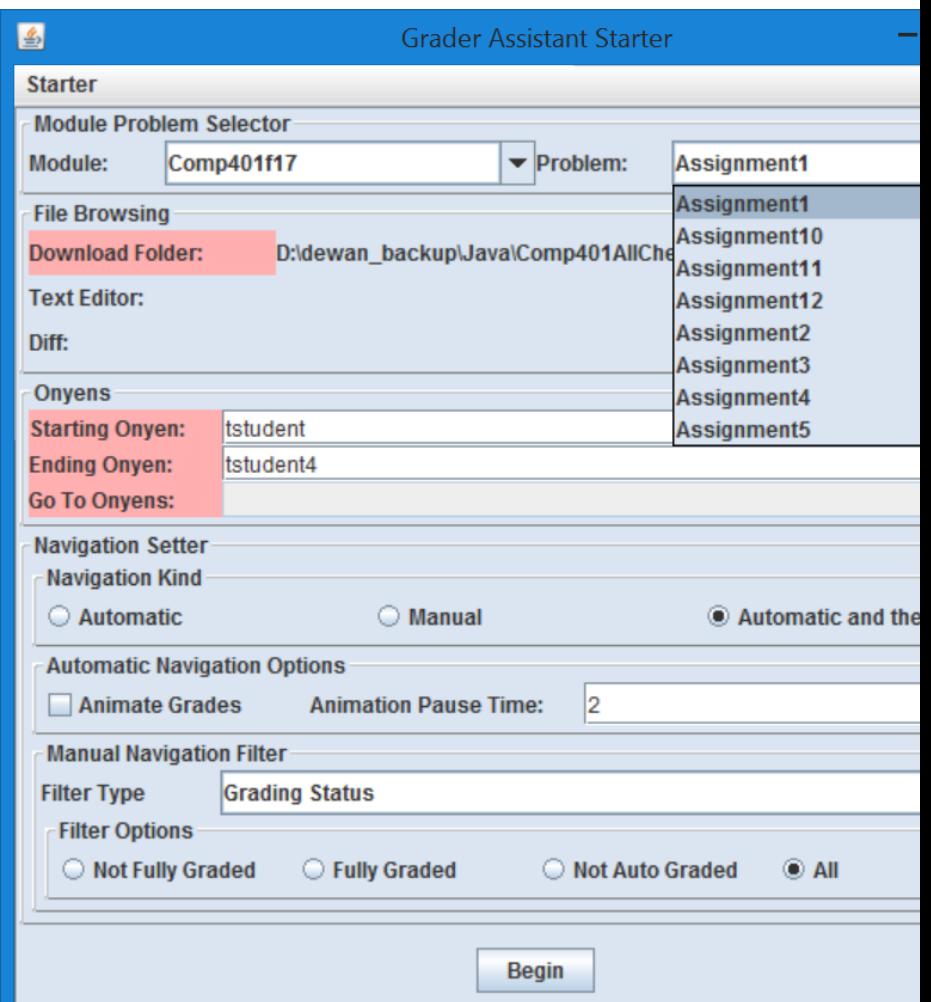

# Setting what to grade

- Set Download folder to folder containing assignments
- Set Module to correct course
- Set Problem to assignment to grade

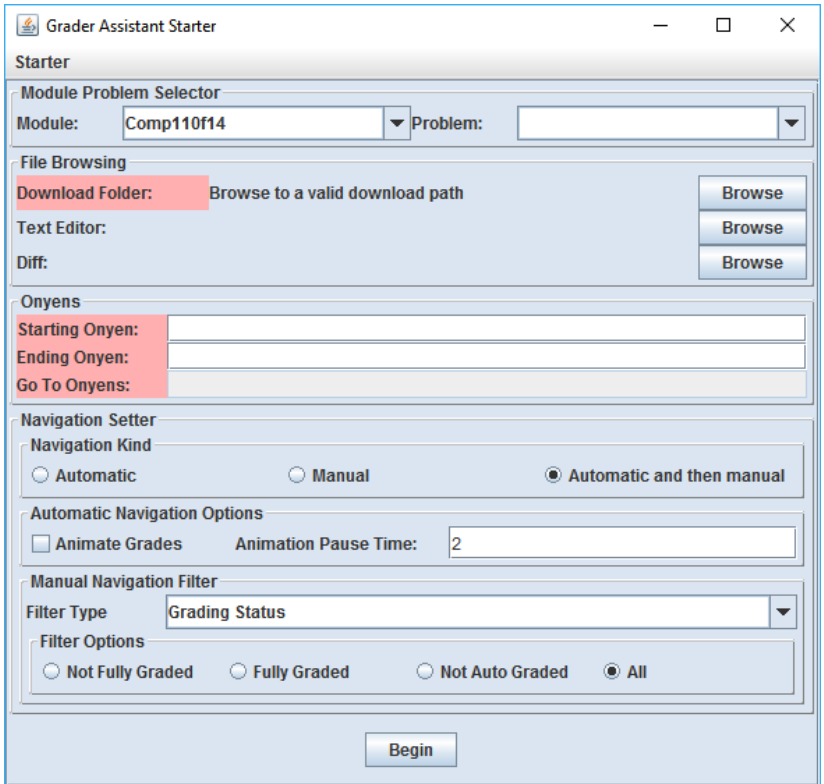

# Setting who to grade

- Range of onyens
	- First/last in starting/ending onyen boxes
- List of onyens
	- Comma separated list I go to box.

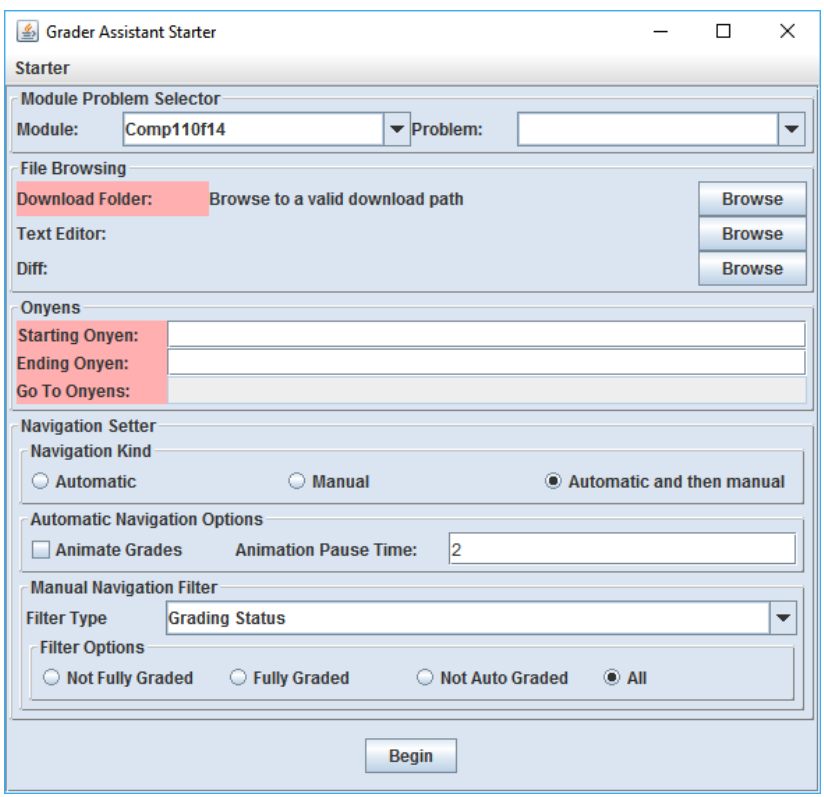

# Setting how to grade

- Navigation Kind
	- Automatic
		- Auto grade all students then exits
	- Manual
		- No auto grading, just opens grading review view
	- Automatic and then manual
		- Runs all auto grading then opens the review view

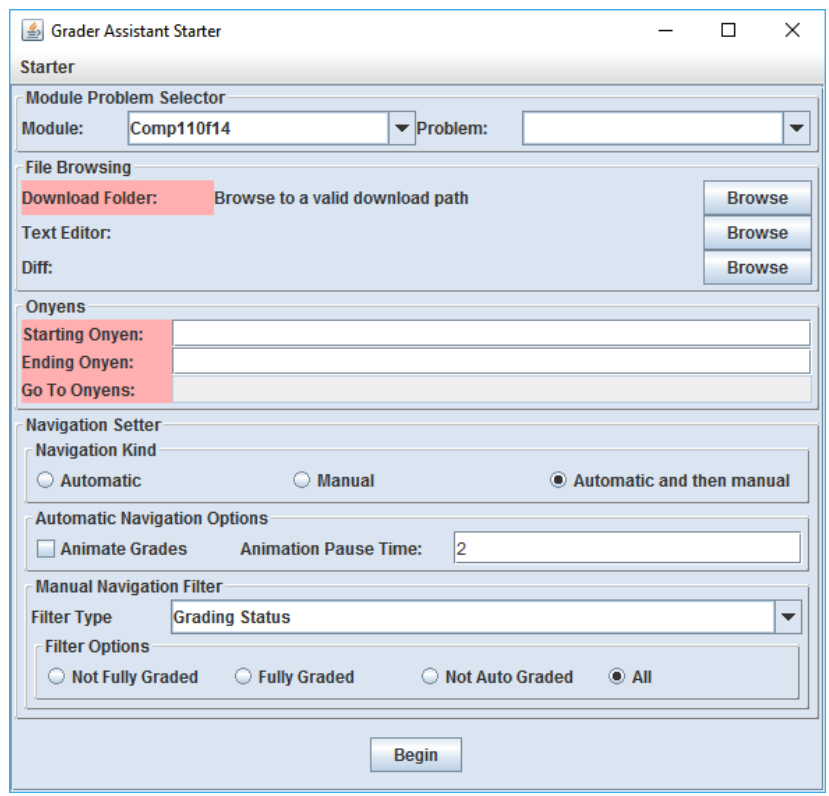

### Setting what to see

- Automatic Navigation **Options** 
	- Animate grades
		- Shows the review for each student view during auto grading
	- Animation pause time
		- Time before displaying next student after finishing previous

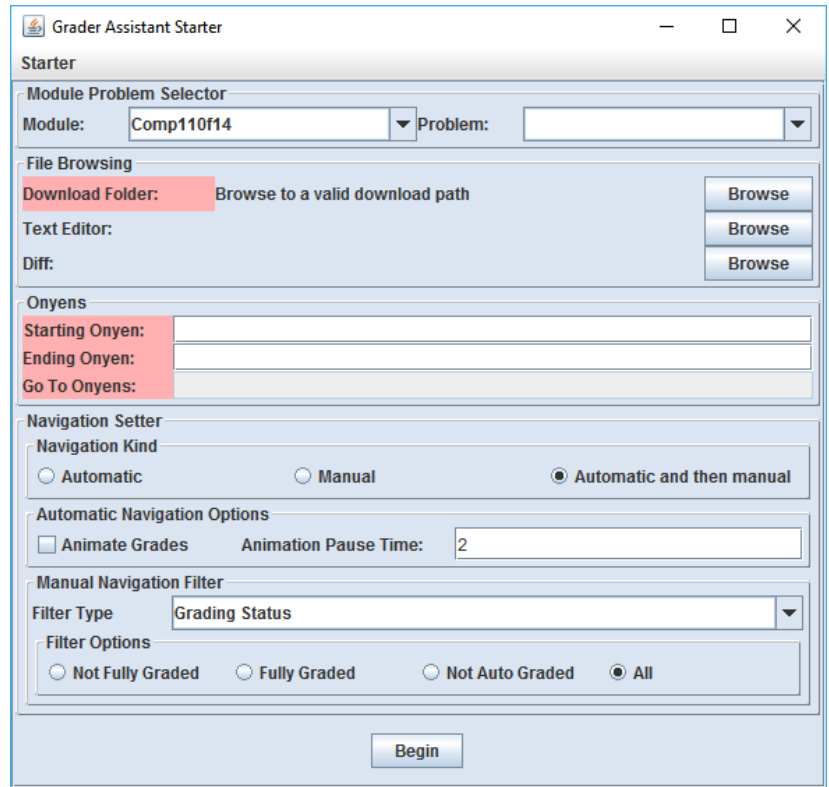

#### Setting what to see cont.

- Manual Navigation Filter
	- Grading Status
		- How graded is the submission?
	- Note Status
		- How much has the grade been explained
	- Letter Grade
		- What grade was recieved

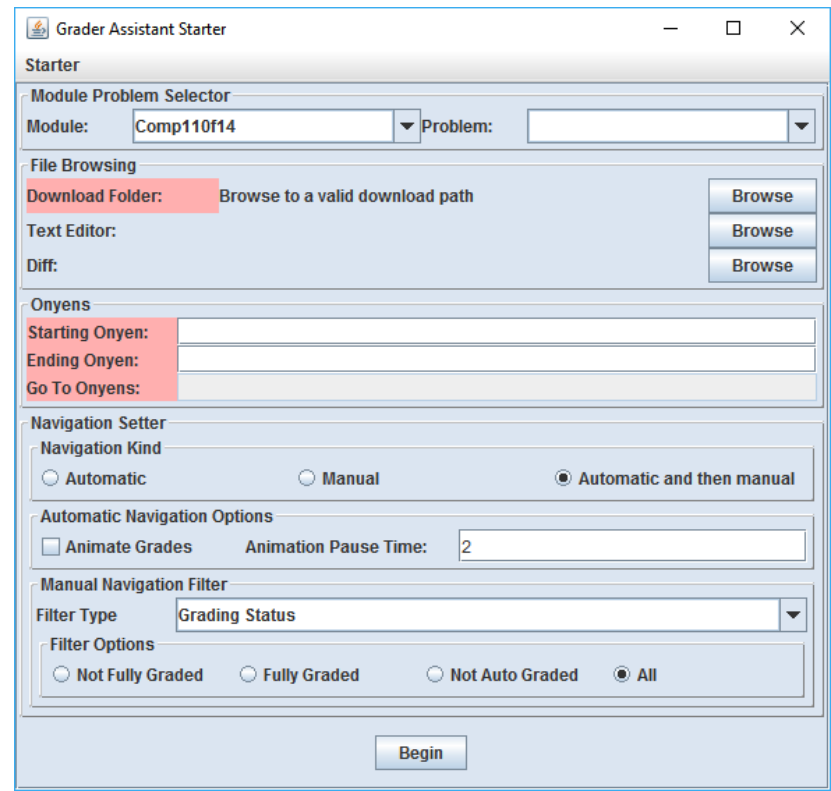

# Grading

- Run gradingTools.Comp401Driver from Comp401AllChecks
- Select Relevant course (e.g. Comp401f17) in the "Module" dropdown
- Set "Download Folder" to assignment directory
- Select the correct assignment in the "Problem" dropdown
- Enter first and last onyen to grade
- Set "Navigation Kind" to "Automatic and then manual"
- Select "Begin"

#### Pressing Begin on Test Data

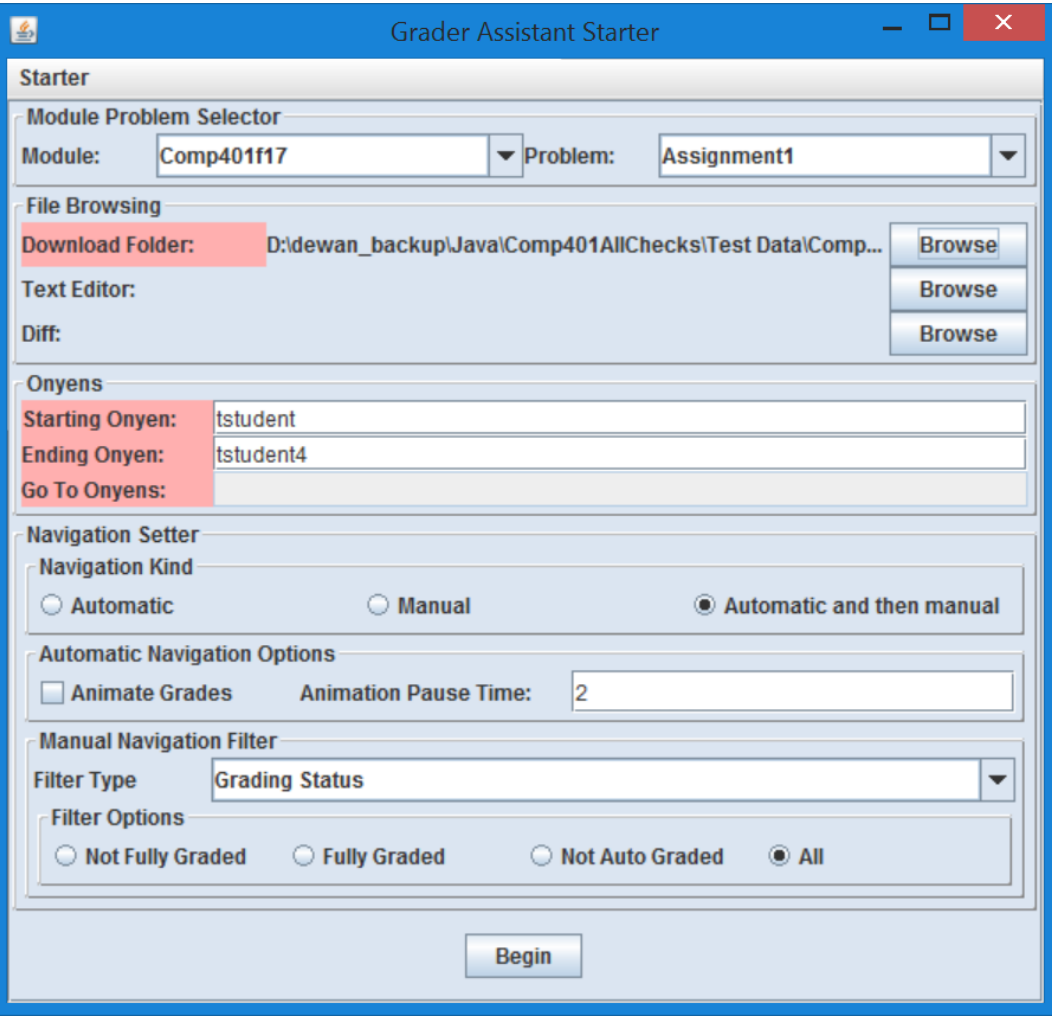

#### Missing Checkstyle File in Automatically or Manually created directory

ObjectEditor(Version 22, built on Thu Feb 16 12:15:26 EST 2017). Copyright Prasun Dewan, 2012, A rights reserved. US Patent Appl. No.: 12/532,327

 $W^{***}$ Could not find checkstyle file:D:\dewan\_backup\Java\Comp401AllChecks\.\log\AssignmentsData\Comp401f17\Assignment1<mark>/</mark>unc\_chec \_401\_f17\_a1.xml

W\*\*\*Using default checkstyle file:config/checks.xml

Searching for onyens between:tstudent->tstudent4 Found start onyen:Test, Student(tstudent)

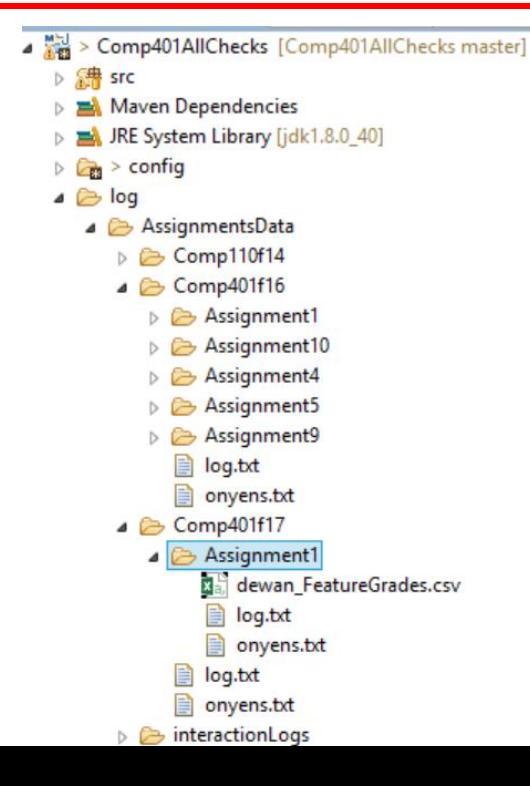

# Download checkstyle file from course page

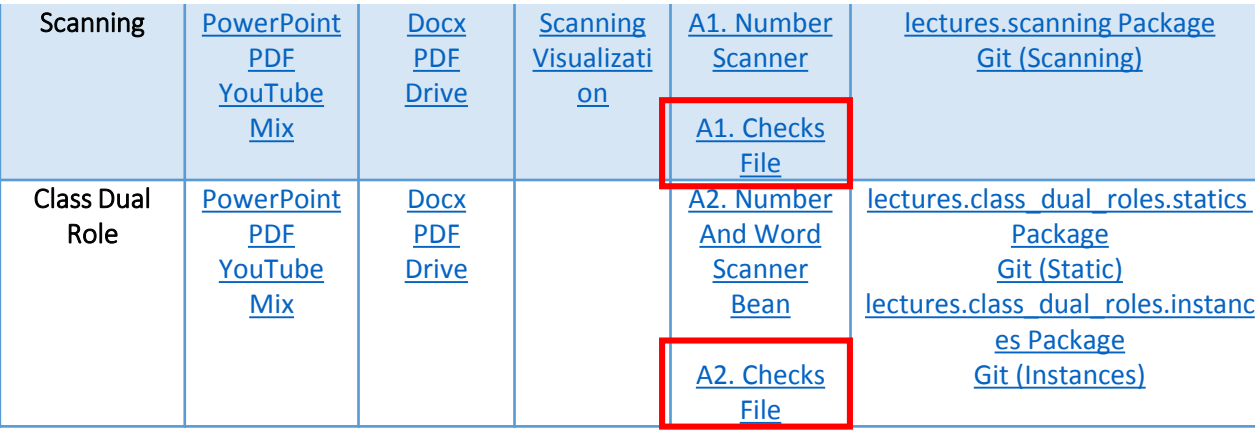

# Checks file in log folder

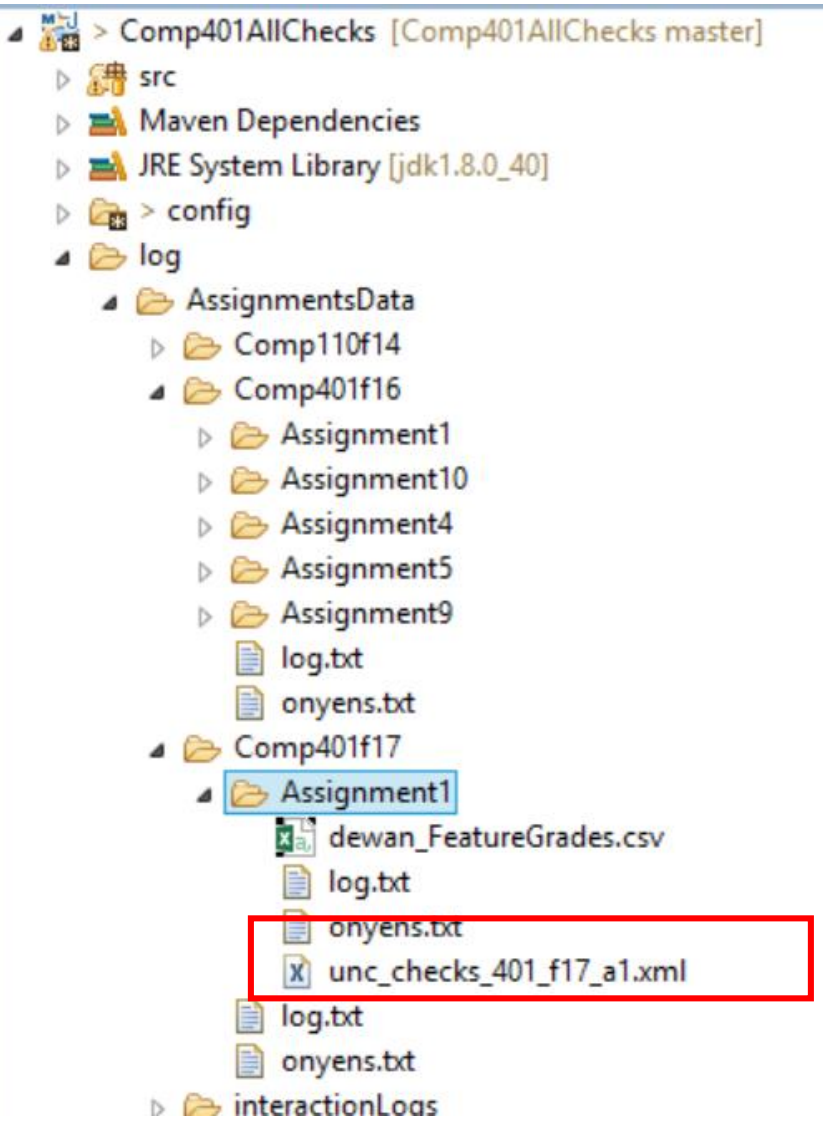

#### How do you know checkstyle ran

Running command:java com.puppycrawl.tools.checkstyle.Main -c

D:\dewan\_backup\Java\Comp401AllChecks\.\log\AssignmentsData\Comp401f17\Assignment1/unc\_checks\_401\_f17\_a1.x ml D:\dewan backup\Java\Comp401AllChecks\Test Data\Comp401F17\Assignment1\Test, Student(tstudent3)\Submission attachment(s)\Assignment1-Semion\Assignment1\src Running in folder: D:\dewan backup\Java\Comp401AllChecks\.

\$

Process line:Starting audit...

Starting audit...

Process line:D:\dewan backup\Java\Comp401AllChecks\Test Data\Comp401F17\Assignment1\Test, Student(tstudent3)\Submission attachment(s)\Assignment1-Semion\Assignment1\src\main\Assignment1.java:0: expectedTypes: Expected type names/tags [main.Assignment1, ScanningIterator//EC] D:\dewan\_backup\Java\Comp401AllChecks\Test Data\Comp401F17\Assignment1\Test, Student(tstudent3)\Submission attachment(s)\Assignment1-Semion\Assignment1\src\main\Assignment1.java:0: expectedTypes: Expected type names/tags [main.Assignment1, ScanningIterator//EC] Process line:D:\dewan backup\Java\Comp401AllChecks\Test Data\Comp401F17\Assignment1\Test, Student(tstudent3)\Submission attachment(s)\Assignment1-Semion\Assignment1\src\main\Assignment1.java:1: warning: missingMethodCall: (Assignment1.java:1) has not made expected call (.\*)!hasNext:->boolean//EC D:\dewan\_backup\Java\Comp401AllChecks\Test Data\Comp401F17\Assignment1\Test, Student(tstudent3)\Submission attachment(s)\Assignment1-Semion\Assignment1\src\main\Assignment1.java:1: warning: missingMethodCall: (Assignment1.java:1) has not made expected call (.\*)!hasNext:->boolean//EC

Process line:D:\dewan backup\Java\Comp401AllChecks\Test Data\Comp401F17\Assignment1\Test,

Student(tstudent3)\Submission attachment(s)\Assignment1-Semion\Assignment1\src\main\Assignment1.java:1: Audit done.

setEarlyLatePoints: Setting Late Penalty: tstudent3 score 1.05

# Note: clean slate to regrade onyens

- Previously graded assignments will not be auto graded again
- Clear old grading with clean slate under "Starter"
	- Clean Slate(String)
		- Enter onyen to be cleared
	- Clean Slate Specified
		- Clears based on onyen range in UI
	- Clean Slate All
		- Clears all students

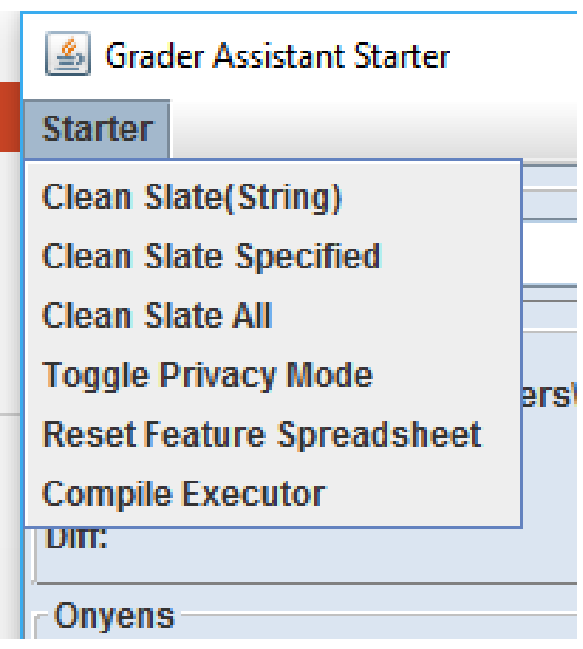

#### Result UI Overview

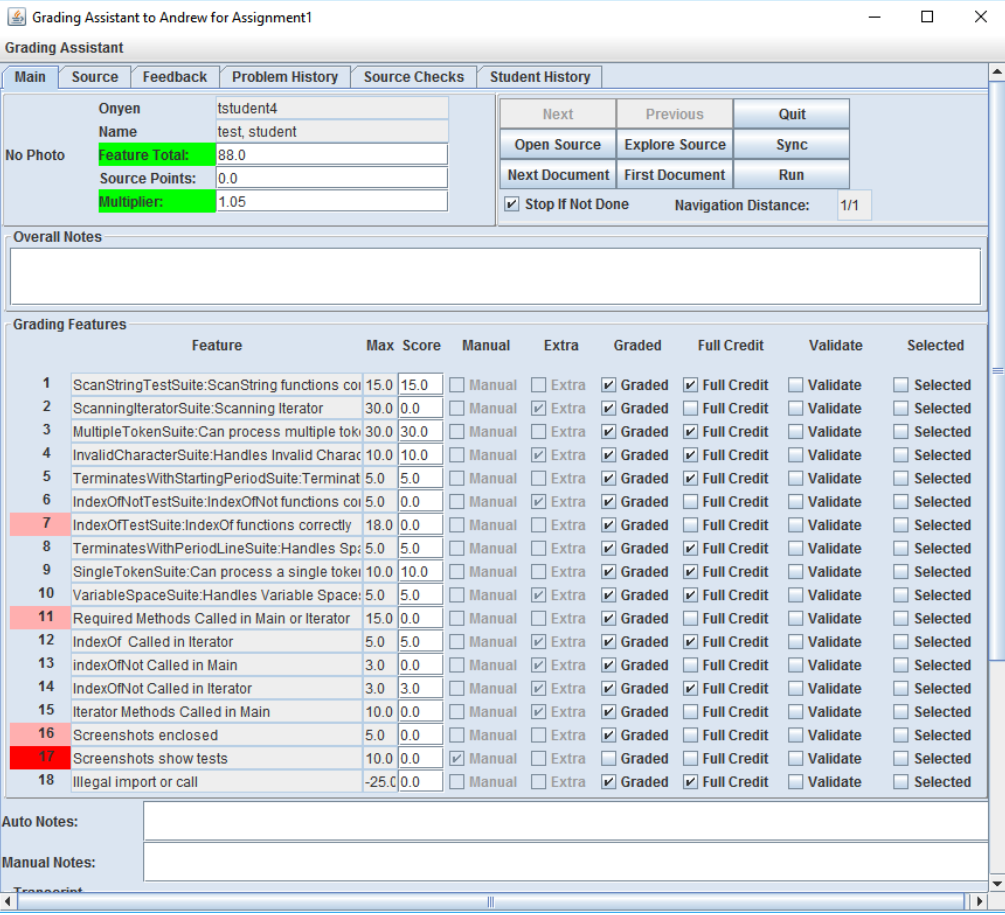

# Tabs

- Main
	- Grading results
- Source
	- Submitted source code
- Feedback
	- Textual representation of grading results
- Problem History
	- Grading results of other students
- Source Checks
	- Checkstyle output
- Student History
	- Previous results for current student

#### Main tab overview

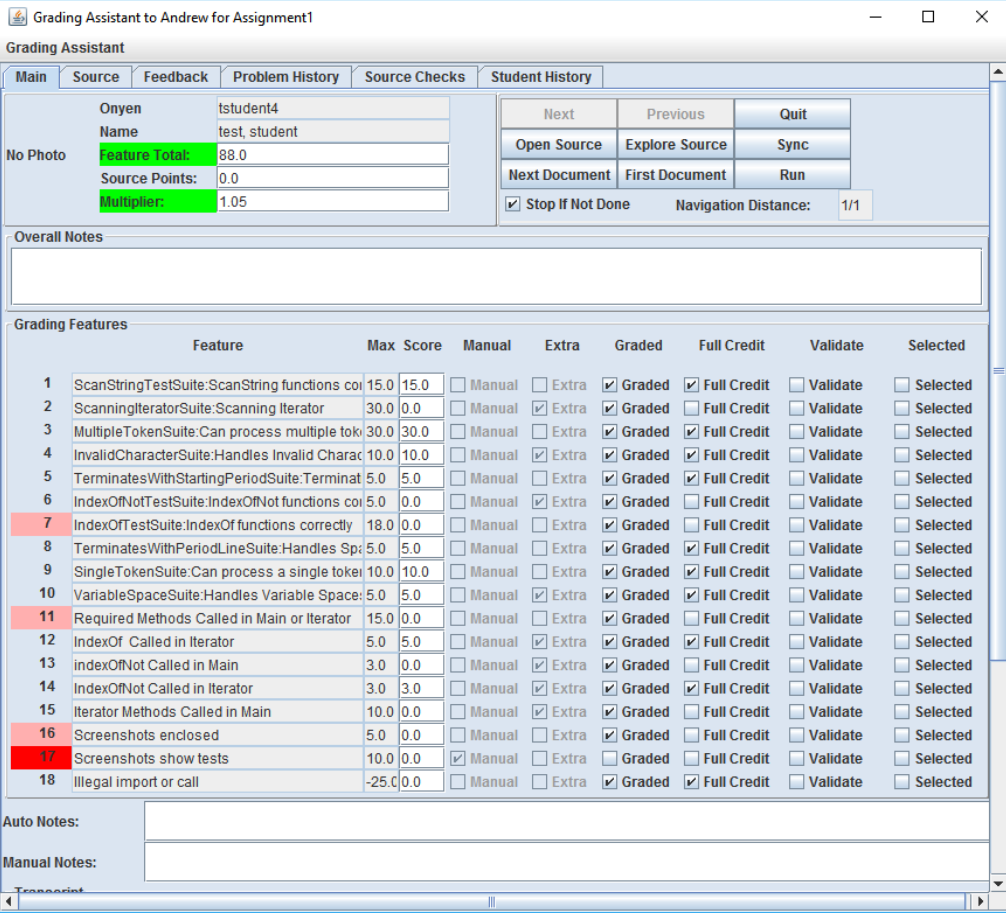

### Upper Left—Student Overview

- Onyen
- Name
- Score
- Early/late submission score multiplier

# Upper Right—Navigation

- Next/Previous
	- Move to next/previous student's grading
- Quit
	- Close grader (all grading saved)
- Open Source/Explore Source
	- Open submitted source files in text editor
- Sync
	- Save changed to text fields and submitted source files.

### Upper Right—Navigation cont.

- Next Document
	- Open next submitted document (pictures, text files, etc.)
- First Document
	- Resets "Next Document" queue to first document
- Run
	- Runs the submitted program allowing interaction
- Stop If Not Done
	- Prevents closing the grader if grading is incomplete on any student
- Navigation Distance
	- Current and total assignments graded

# Middle—Grading results

- Feature
	- Name of test
- Max/Score
	- Maximum and actual points awarded
	- Score can be manually changed
- Manual
	- If must be manually graded
- Extra
	- Is extra credit?
- Graded
	- Has been graded?

# Middle—Grading results cont.

- Full Credit
	- Auto graded as full points
	- Sets feature to full credit
- Validate
	- Marks low scoring feature as being verified as graded properly
- Selected
	- Display output of feature in "Auto Notes"
- Auto/Manual Notes
	- Comments on auto/manual grading
- Transcript
	- Raw output of grading program

# Checkstyle tab

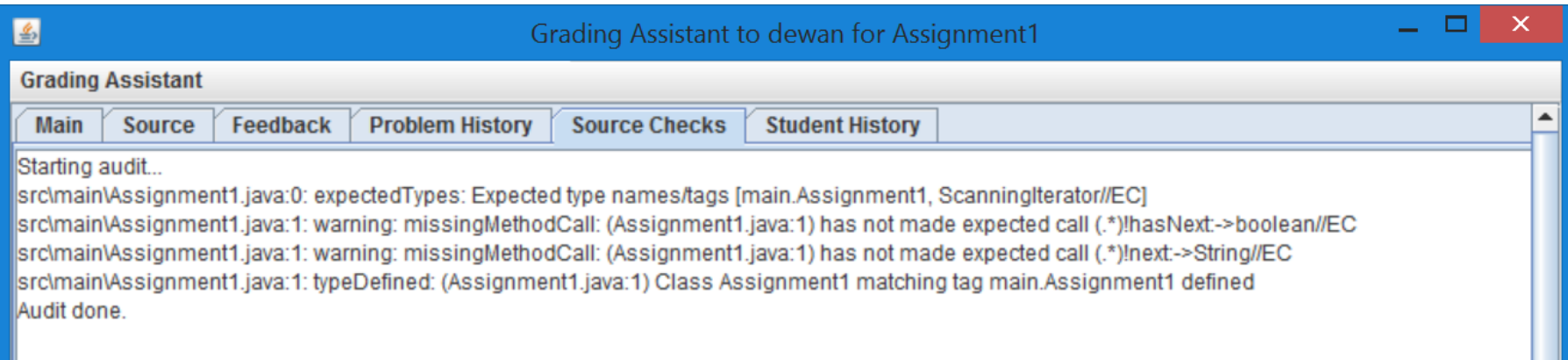

# Notes for developers

# Config files dynamicmodules.properties

- config/dynamicmodules.properties
- Automatically generated by grader
- List of modules for grader

# Config files dynamicconfig.properties

- config/dynamicconfig.properties
- Automatically generated by grader
- Saves values of fields in UI
	- Directories
	- Course
	- Assignments
	- Onyens
	- Etc.

# Config files—.gradersettings

- .gradersettings
- Automatically generated by grader
- Small subset of data from dynamicconfig.properties

# Config files—config.properties

- config/config.properties
- In depth grader runtime controls

#### Config files—course.properties

- config/course.properties
- Course-specific settings
- List of courses to display
- Checkstyle config file asssociations
- Whether checkstyle is used for course

```
8 Comp401f15. checkStyle = true
9 Comp401f16.checkStyle = true
0 Comp410s16.checkStyle = true
1Comp401f17.checkStyle = true
3 Comp401f15.Assignment1.checkStyleFile = unc checks 401 f15 a1.xml
4 Comp401f15.Assignment2.checkStyleFile = unc checks 401 f15 a2.xml
5 Comp401f15.Assignment3.checkStyleFile = unc checks 401 f15 a3.xml
6 Comp401f15.Assignment4.checkStyleFile = unc checks 401 f15 a4.xml
7 Comp401f15.Assignment5.checkStyleFile = unc checks 401 f15 a5.xml
8 Comp401f15.Assignment6.checkStyleFile = unc checks 401 f15 a6.xml
9 Comp401f15.Assignment7.checkStyleFile = unc checks 401 f15 a7.xml
0 Comp401f15.Assignment8.checkStyleFile = unc checks 401 f15 a8.xml
1Comp401f15.Assignment9.checkStyleFile = unc checks 401 f15 a9.xml
```
# Config files—userconfig.properties

- config/user-config.properties
- When running in headless mode the configuration is changed based on command line arguments, the grader makes a copy of the config.properties file with any relevant changes and saves it as this so the default values aren't changed in config.properties